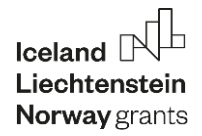

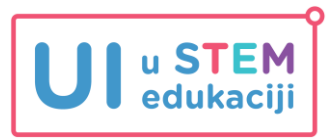

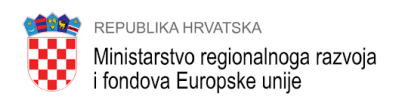

# **PRIPREMA ZA 4. KOLO CROATIAN MAKERS LIGA**

Datum objave: 27.2.2023.

Dragi mentorice i mentori,

ove će se školske godine **4. kolo Croatian Makers lige** provesti kao **ekipno kolo** i bit će **online**. U ekipi svake dobne skupine moraju biti minimalno 2 učenika, a nema gornjeg ograničenja.

Na natjecanju će učenici svake dobne skupine koristiti jedan robot koji će se kretati po stazi koju smo vam poslali i jednu HuskyLens kameru. Robot mora samostalno izvršavati zadatke od trenutka pokretanja na tipkalo na micro:bitu na STARTU pa do zaustavljanja na CILJU.

Pripremite kutiju za prepreku (koristite kutiju od Maqueen robota) i A4 papir sa slikom gusara koji **prethodno preuzmite iz Neurona i isprintajte** (PDF naziva *Gusar*). Zanemarite A4 papir sa slikom gusara koji smo vam poslali uz stazu jer na njemu kamera teže raspoznaje lice.

Zadatak 4. kola za učenike obje dobne skupine uključivat će kretanje stazom s praćenjem linije, programiranje svjetlećih dioda i zujalice robota, zaustavljanje ispred prepreke pomoću ultrazvučnog senzora te prepoznavanje lica HuskyLens kamerom.

U nastavku vam donosimo upute i poveznice na materijale koje možete koristiti kao pripremu za 4. kolo lige.

## **Start pozicija**

Osigurajte da su prednja tri senzora na crnoj podlozi tako da je robot maksimalno unutar startnog obrisa. Lijevi i desni kotač moraju se nalaziti na žuto označenim mjestima kako je prikazano na slici dolje.

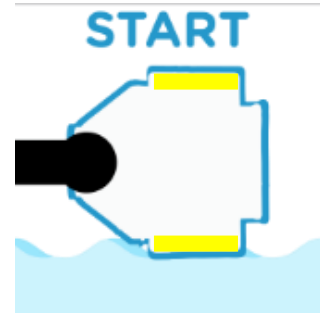

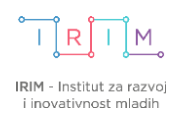

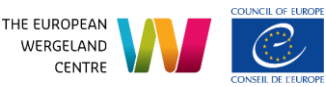

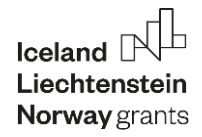

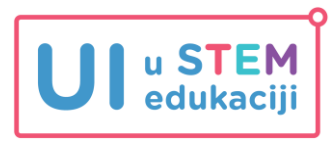

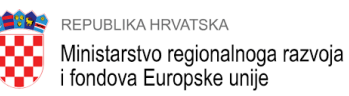

### **Praćenje linije do prepreke**

Proučite [ovu](https://izradi.croatianmakers.hr/lessons/ultrazvucni-senzor-2/) lekciju o korištenju ultrazvučnog senzora.

Sljedećim programom robot prati liniju sve dok sa ultrazvučnim senzorom ne detektira prepreku na udaljenosti većoj od 1 i manjoj od 5 centimetara. Nakon što detektira prepreku, robot se zaustavlja.

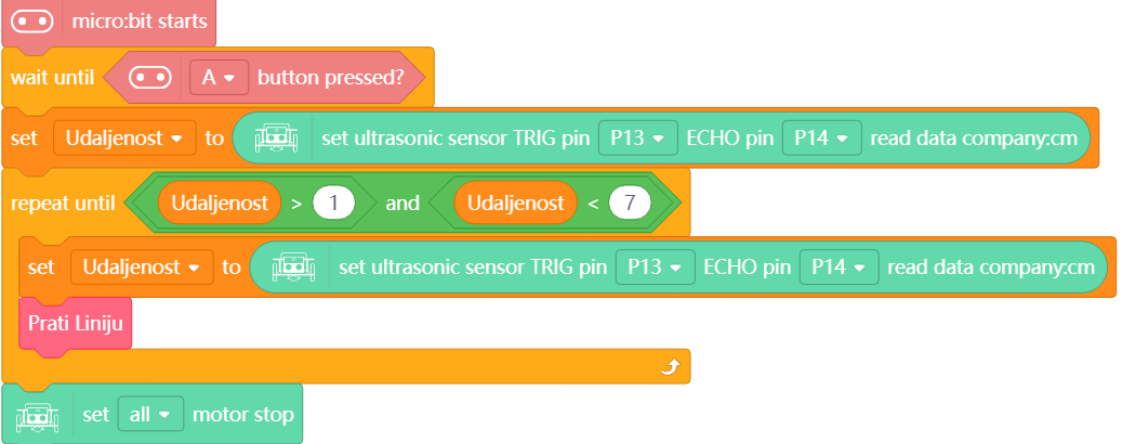

U programu želimo osigurati da ultrazvučni senzor ne očitava vrijednosti prečesto jer mu treba neko vrijeme da bi završio prethodno mjerenje. Ako ga dva puta ili niz puta zaredom pozovemo, a on nije izvršio prethodno mjerenje do kraja, dogodit će se pogreška pri očitavanju. Zato ćemo u svakom ciklusu provjere, unutar **repeat until** petlje, jednom napraviti očitanje senzora i vrijednost pohraniti u varijablu **Udaljenost**. Varijablu kreiramo opcijom **Make a Numeric Variable** unutar kategorije **Variables.**

#### **Korištenje HuskyLens kamere**

Na Izradi! web portalu nalaze se [tečaj](https://izradi.croatianmakers.hr/tecajevi/) [i edukacijski materijali](https://izradi.croatianmakers.hr/lessons/?technology=214) o korištenju HuskyLens kamere. Za mentore smo kreirali poseban tečaj u sklopu edukacije za HuskyLens kameru na [ovoj](https://izradi.croatianmakers.hr/umjetna-inteligencija-u-stem-edukaciji/) poveznici. Za pristup tečajevima potrebno je biti prijavljen na Izradi! web.

#### **Pripremni zadatak za 4. kolo**

U 4. kolu će se koristiti prepoznavanje lica (face recognition).

Dokument *Kretanje robota do prepreke i prepoznavanje lica* koristite kao pripremni zadatak za obje dobne skupine.

Prije rješavanja zadataka, podesite kut gledanja HuskyLens kamere (koristite odvijač) kako bi pravilno mogla očitati lice s prepreke.

Osigurajte da je prostor gdje koristite stazu dobro osvjetljen kako bi kamera mogla očitati lice s prepreke.

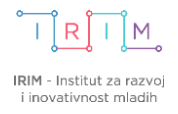

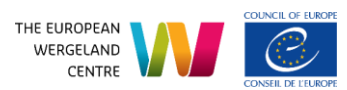

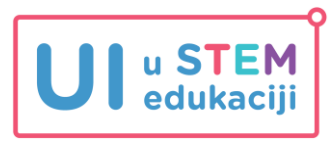

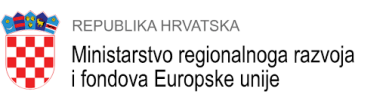

#### **Napomena**

Na početku programa u kojem se koristi HuskyLens kamera, nalaze se naredbe *HuskyLens initialize pin until success* i *HuskyLens switch algorithm to Face recognition*. Kod izvršavanja programa, ovim naredbama treba nekoliko sekundi kako bi se obradile nakon pokretanja robota i kamere.

Iz ovog razloga, ako se prerano pritisne tipkalo A na micro:bitu, robot neće odmah krenuti jer se još obrađuju te dvije naredbe. Za lakše praćenje statusa programa i spremnosti robota za pokretanje, možete kao prvu naredbu programa staviti uključivanje RGB dioda crvenom bojom. Nakon naredbi za HuskyLens kameru, stavite naredbu za isključivanje svjetala.

# **Važno je da su na robotu, prije pritiska na tipkalo A, isključene RGB diode kako bi se na natjecanju osvojili bodovi za zadatak: Robot na START poziciji ima isključene RGB diode.**

Idućim programom, na robotu RGB diode svijetle crvenom bojom sve dok se ne obrade dvije naredbe za HuskyLens. Nakon njihove obrade, robot isključuje svjetla i spreman je za pokretanje na tipkalo A na micro:bitu kako bi krenuo u izvršavanje zadatka.

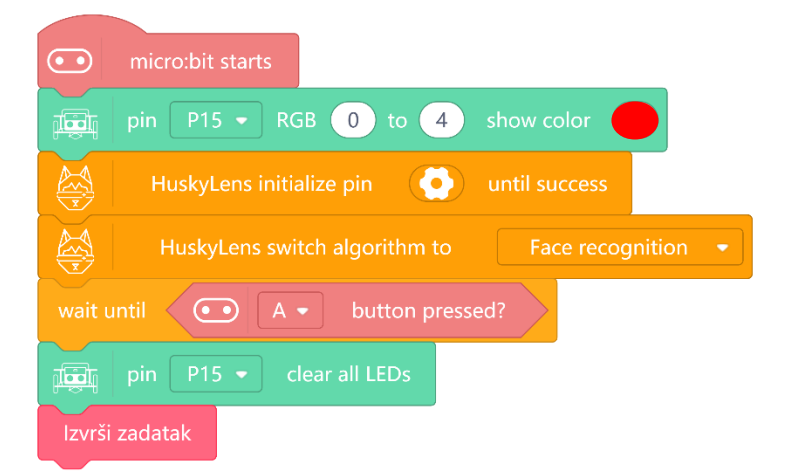

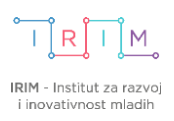

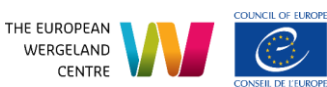